## NET119 緊急通報システム ご利用案内

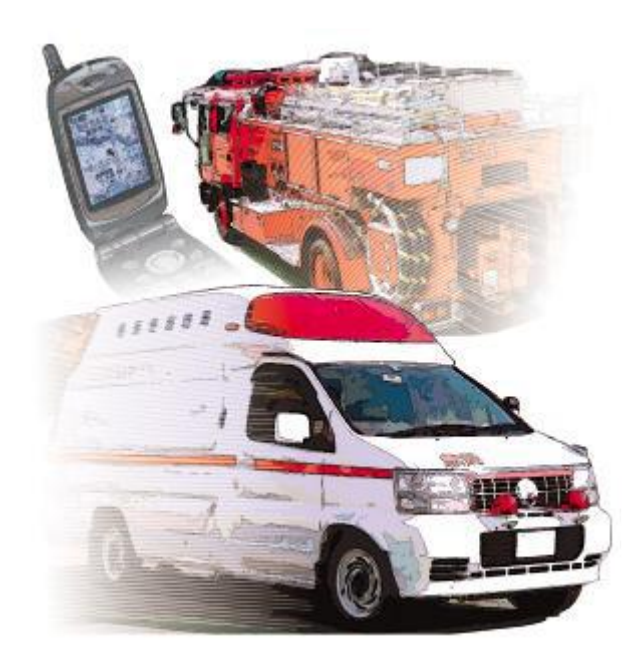

静岡市消防局

## NFT119のご利用について

【概要】

 NET119 緊急通報システムは、聴覚や言語に障がいのある方の ためのシステムです。携帯電話のボタン操作やスマートフォンの タッチパネル操作で、画面を見ながらチャット形式で 119 番通報 ができます。

【利用可能機種】

 位置情報通知(GPS)機能を搭載し、インターネットサービ スとメールサービスに加入している携帯電話・スマートフォンな どの通信機器でご利用できます。

通報及び練習通報の通信料は、ご利用者の負担となります。

【利用できるエリア】

全国どこからも利用できます。

静岡市、島田市、牧之原市、吉田町及び川根本町からの通報は、 静岡市消防局につながります。

[上記以外の場所からの通報]

通報した場所を管轄する消防本部が NET119 システムを導 入している場合は、その消防本部につながります。

通報した場所を管轄する消防本部が NET119 システムを導 入していない場合は、静岡市消防局が受信し、その場所を管轄 する消防本部に転送します。

【利用対象者】

静岡市、島田市、牧之原市、吉田町及び川根本町に居住し、通学 し、又は通勤する、聴覚及び音声・言語・そしゃく機能などの障が いその他の理由により音声による通報が難しい方。

【申込から登録までの流れ】

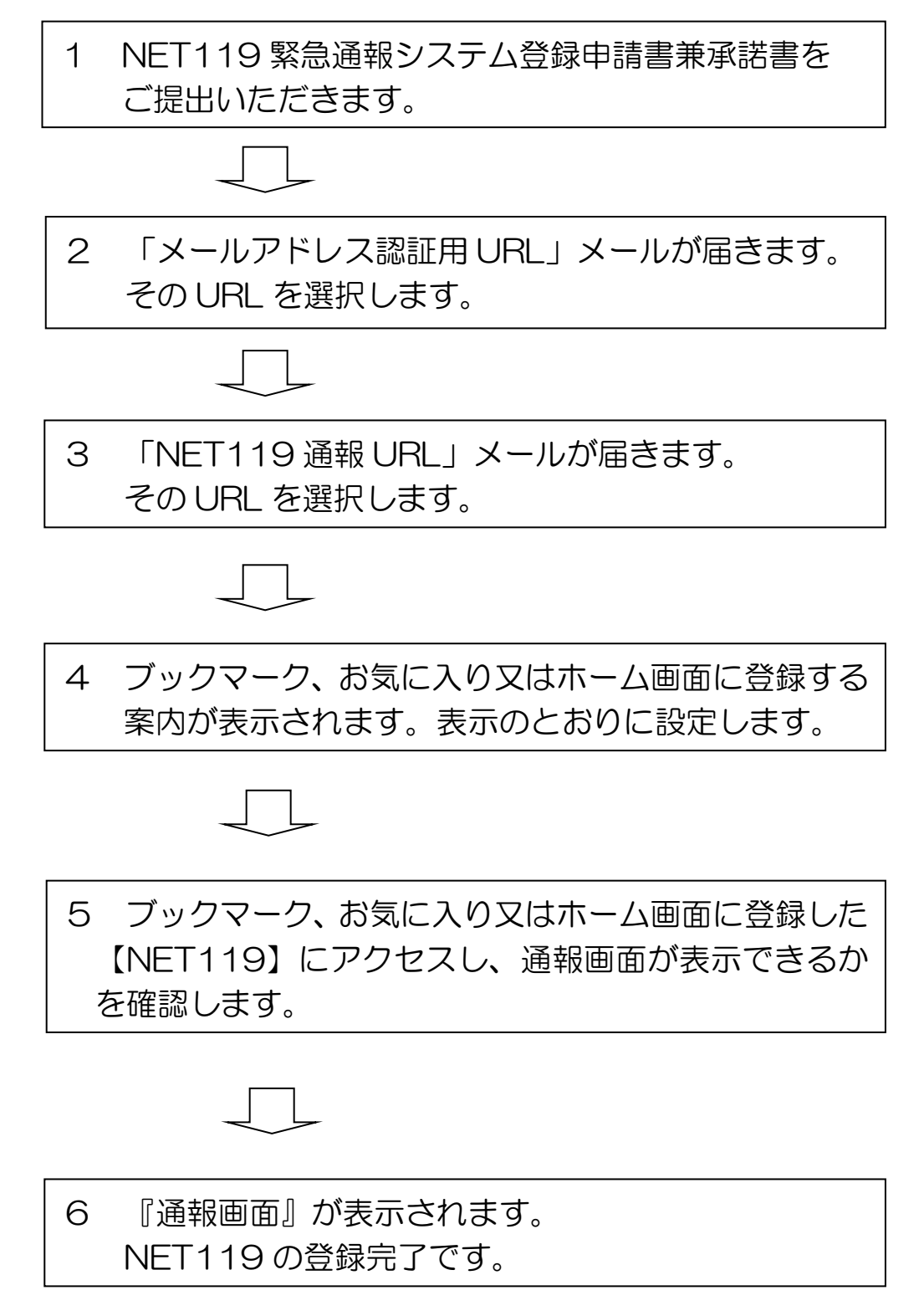

## NFT119の申込み及び登録手順

1 NET119 の利用申し込みをします。

 NET119 の利用申し込みは、「NET119 緊急通報システム登 録申請書兼承諾書」に必要事項を記入し、下記の各市町の担当窓 口に提出してください。

 特にメールアドレスは、間違いなく記入していただくよう お願いします。

※ メールアドレスの変更や機種を変更した場合、また、NET119 の利用を中止する場合も、下記の各市町の担当窓口に変更または 中止の届出をしてください。

## 【申込み先】

• 静岡市在住の方 葵区福祉事務所 障害者支援課 TEL 054-221-1099 FAX 054-254-6322 駿河区福祉事務所 障害者支援課 TEL 054-287-8690 FAX 054-287-8660 清水区福祉事務所 障害者支援課 TEL 054-354-2106 FAX 054-352-0323 ・島田市在住の方 島田市役所 福祉課障害者支援係 TEL 0547-36-7154 FAX 0547-37-0235 ・牧之原市在住の方 牧之原市役所 社会福祉課障害者支援係 TEL 0548-23-0072 FAX 0548-23-0099 ・吉田町在住の方 吉田町役場 福祉課 TEL 0548-33-2104 FAX 0548-33-0361 ・川根本町在住の方 川根本町役場 健康福祉課 TEL 0547-56-2224 FAX 0547-56-1117 ・上記以外(通学、通勤等)の方 静岡市消防局 指令課

TEL 054-280-0127 FAX 054-280-0128

- 2 ご利用の携帯電話に登録案内メールが届きます。
- (1)静岡市消防局での仮登録完了後、「メールアドレス認証用 URL」 を送信しますので、その URL を選択してください。

『NET119 通報 URL』がメール送信されます。

(2)ご利用の携帯電話で迷惑メールなどの受信拒否設定をされて いますと、「メールアドレス認証用 URL」が届かない場合があ ります。

事前に、「web119. info」ドメインを受信可能とす る設定を行うか、全てのメールを受信可能となるように設定し てください。

3 ブックマーク等に登録します

『NET119 通報 URL』を選択すると、ブックマーク、お気に 入り又はホーム画面に登録する案内が表示されます。表示のとおり に設定してください。

4 通報画面の表示を確認します

ブックマーク、お気に入り又はホーム画面に登録した 【NET119】にアクセスし、通報画面が表示できるかを確認しま す。

『通報画面』が表示されましたら、「NET119 通報 URL」は正 しく登録され、NET119 での 119 番通報ができます。

5 練習通報の画面で練習します

 『通報画面』の「練習(通報)」ボタンで通報の練習ができます。 (「練習(通報)」は、指令センターにはつながりません。)

「練習(通報)」ボタンではなく、「通報」ボタンを押してしまい 指令センターにつながっても、操作間違いであることを伝えていた だければ結構です。